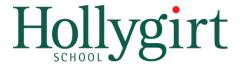

# Pupil and parent guide to remote learning

## This guide outlines:

- how to complete schoolwork from home using Satchel:One.
- who to contact regarding pastoral issues.

# How to log in

#### **PUPILS**

- Go to <u>www.satchelone.com</u> or download the Show My Homework app.
- 2. Select 'Sign in with Office 365'.
- 3. Enter your school e-mail address in the format bloggsj10@hollygirt.notts.sch.uk.
- 4. Enter your normal school password.

#### **PARENTS**

- Request a parent code from Mr Thompson if you do not already have access to your child's account: davidthompson@hollygirt.notts.sch.uk
- 2. Select 'Parent' and follow the instructions on screen.

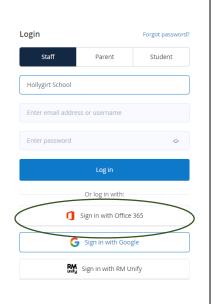

# Establishing a routine

Pupil work will be scheduled according to the normal school timetable. We expect pupils to complete their work the same day as though they were in school. We would appreciate parental support in establishing and maintaining this routine where possible.

### How to submit work

Completed work should be submitted back to the teacher in one of two ways:

- Via the 'Submit' text editor on a desktop computer.
- Via the 'Attachment' button on a desktop computer or handheld device.

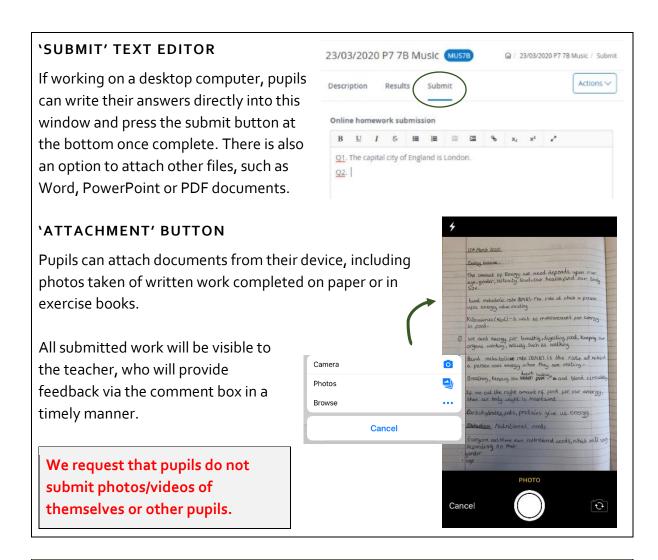

# Requesting help

If pupils are unsure about any aspect of their work, they should contact the teacher via the comment box. The teacher will then reply in the same way.

#### You posted a comment:

Hello, I don't understand Q4 - which equation should I be using?

Mar 19th 2020 - 2:35pm

### Pastoral issues

Both pupils and parents can contact their tutor mentor (Senior School) or class teacher (Junior School) regarding pastoral issues. A full list of teacher e-mail addresses can be found under the Notice board tab on Satchel:One.

Please do not hesitate to contact me on <u>davidthompson@hollygirt.notts.sch.uk</u> if you have any queries about remote learning.